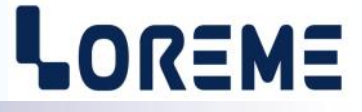

# **CONFIGURATION ET UTILISATION**

# **THL105**

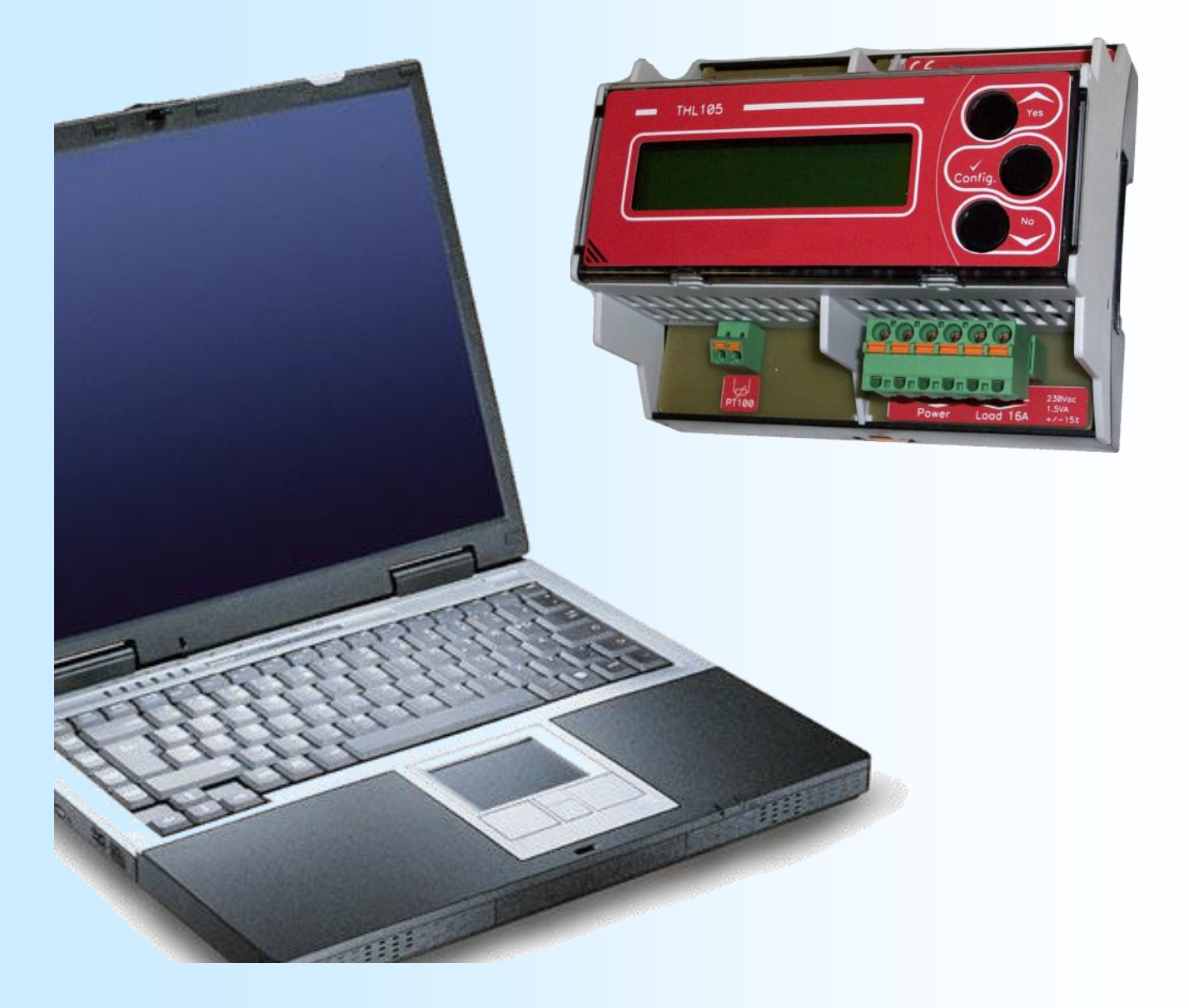

**LOREME 12, rue des Potiers d'Etain Actipole BORNY - B.P. 35014 - 57071 METZ CEDEX 3 Téléphone 03.87.76.32.51 Nous contacter: Commercial@Loreme.fr - Technique@Loreme.fr Manuel téléchargeable sur: www.loreme.fr**

*REV 0.1 - 25/11/19*

# LOREME

# <span id="page-1-0"></span>**Sommaire**

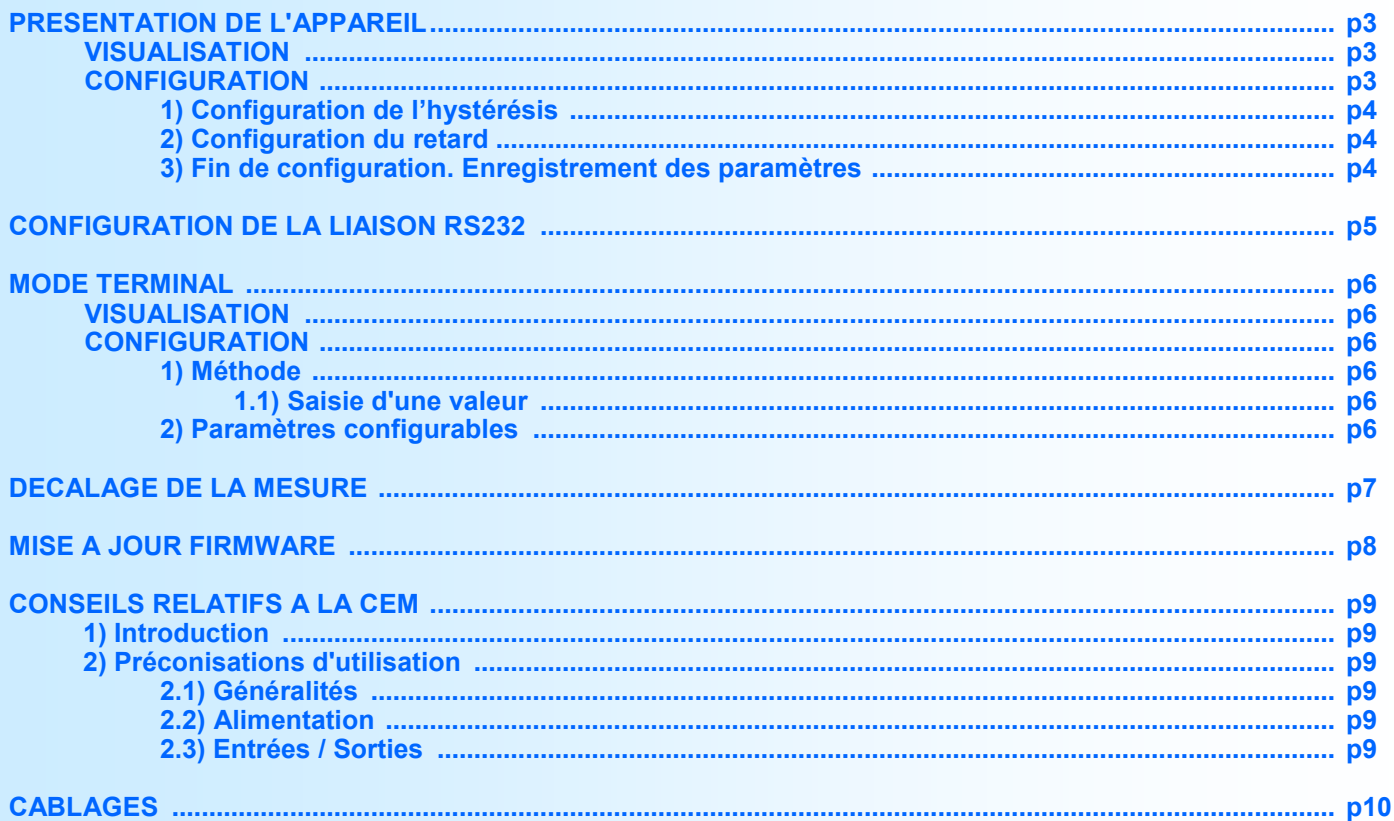

# <span id="page-2-0"></span>**Présentation de l'appareil**

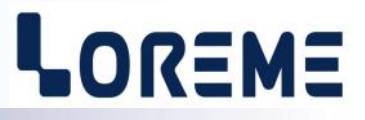

Le THL105 est un thermostat compact de terrain à entrée PT100 en 2 fils, destiné à la régulation des câbles et rubans chauffants, permettant la commande de charge résistive jusqu'à 3,5 kilowatts. La régulation numérique permet d'allier précision et facilité de réglage. La température, l'état du relais et la consigne sont visualisées sur un afficheur LCD.

La fiche technique est téléchargeable a l'adresse: <http://www.loreme.fr/fichtech/THL105.pdf>

![](_page_2_Picture_5.jpeg)

#### **VISUALISATION**

![](_page_2_Picture_154.jpeg)

**Note:** L'affichage clignote lorsque la mesure de température est en rupture.

Les boutons poussoirs permettent un réglage directe de la consigne. Le bouton  $\blacktriangle$  permet d'incrémenter la consigne et le bouton ▼ de la décrémenter. La consigne est incrémenter/décrémenter par pas de 1°C au début. Un appui prolonger de plus de 4 s sur le bouton  $\triangle$  ou  $\triangledown$  entraine une incrémentation ou décrémentation par pas de 10 °C.

#### **CONFIGURATION**

Une configuration avancée est accessible par le bouton '**Config**'. L'utilisateur peut ainsi configurer les paramètres d'hystérésis et de retard de la régulation.

La régulation fonctionne de la façon suivante:

- La charge est alimenté lorsque la mesure passe en dessous de la consigne et après le temps de retard configuré.
- La charge n'est plus alimenté lorsque la mesure passe au dessus du seuil plus l'hystérésis.

Un message temporaire s'affiche au début, indiquant la version de l'appareil (Rev Hard.Soft).

CONFIGURATION Rev:0.1

![](_page_3_Picture_1.jpeg)

#### <span id="page-3-0"></span>**1) Configuration de l'hystérésis**

![](_page_3_Picture_104.jpeg)

#### **2) Configuration du retard**

RETARD? Un appui sur les boutons  $\blacktriangle$  ou  $\blacktriangledown$  permet de changer la valeur par pas de 0,1 s (0 à 300 s). 0s Un appui sur le bouton '**Config**' permet de valider la valeur.

#### **3) Fin de configuration. Enregistrement des paramètres**

OK Ce message signifie la fin de la configuration et indique que les modifications ont été mémorisées.

### **Note:**

*L'appareil ressort du mode de configuration si aucuns boutons n'a été actionnés au bout de 90 secondes. C'est seulement à la fin de la configuration que les modifications sont prises en compte et mémorisées.*

# <span id="page-4-0"></span>**Configuration de la liaison RS232**

![](_page_4_Picture_2.jpeg)

L'appareil se configure et se met à jour en mode terminal par le biais d'une liaison RS232.

## **Etape 1: installation du cordon de configuration USB**

![](_page_4_Picture_5.jpeg)

- le driver est téléchargeable sur www.loreme.fr: [http://www.loreme.fr/aff\\_produits.asp?rubid=53&langue=fr](http://www.loreme.fr/aff_produits.asp?rubid=53&langue=fr)
- Lancer le programme exécutable pour installer le driver, - Brancher ensuite le câble sur une prise USB, Windows créer un port COMx (x >=4).

#### **Remarque :**

Le numéro du port de communication ne change pas si on utilise le même cordon de configuration sur différents port USB du PC.

L'utilisation d'un autre cordon de configuration génère un autre numéro de port de communication et nécessite la reconfiguration de l'HyperTerminal.

## **Etape 2: Configuration du programme d'émulation terminal (PC sous Windows).**

Le logiciel d'émulation terminal pour PC « HyperTerminal » est résidant jusqu'à la version Windows XP, pour les **1** versions ultérieures, il est téléchargeable sur **www.loreme.fr dans la rubrique Télécharger**. (<http://www.loreme.fr/HyperTerm/htpe63.exe> ) => Lancer la procédure d'installation en cliquant sur le programme téléchargé. Lancer une connexion "hyper Terminal": **2**- Cliquer sur le bouton **"DEMARRER"** Jusqu'à la version Windows XP - Aller sur **"Programmes \ Accessoires \ Communication \ Hyper Terminal"** - Cliquer sur **"Hypertrm.exe"** Ou si le programme à été téléchargé: - Aller sur **"Tous les programmes \ HyperTerminal Private Edition"** - Cliquer sur **"HyperTerminal Private Edition" 3 4** Choisir le port de communication **5** Propriétée COM2  $\overline{2}$ Nommer la connexion correspondant au câble USB. Paramètres | Choisir: **Description de la connexion**  $\overline{\mathbf{r}}$ .<br>Numéro de télénh  $\overline{13}$ - 9600 bauds Bits par seconde: 9600  $\overline{\mathbf{v}}$ - 8 bits de données **DES** LOREME Nouvelle connexion Bits de données :  $\overline{8}$  $\overline{\mathbf{L}}$ - sans parité Entrez les détails du numéro de téléphone que vous Entrez un nom et choisissez une icône pour la connexion - 1 bit de stop Parité: Aucur  $\overline{\mathbf{u}}$ - contrôle de flux: Code naus  $\overline{\mathbf{v}}$ **ITOREME** Bits d'arrêt : [1  $\overline{\mathbf{r}}$  **XON/XOFF** Indieatif  $\overline{\phantom{a}}$ Contrôle de flux: | Numéro de téléphone Connecter en utilisant Diriger vers Com Avancés... Rétablir les options par défaut Annuler Annuler Le PC est en mode terminal, le relier à l'appareil en branchant le cordon RS232. La mesure est visualisée à l'écran. **6** Pour entrée en configuration, taper sur **"C"** au clavier. **7** En quittant l'hyper terminal, la fenêtre ci-contre apparaît. **En sauvegardant la session, le** terminal sera dans la même  $\mathbf{?}$ Voulez-vous enteristrer la session LOBEME 2 Ainsi, le raccourci LOREME.ht permettra de configuration au prochain communiquer avec tous les appareils LOREME. démarrage.  $\overline{\phantom{a}}$  Non  $\overline{\phantom{a}}$  Annuler **Remarque**: pour modifier des paramètres du mode terminal alors que celui-ci est en fonction, il est nécessaire, après avoir réalisé les modifications de fermer le mode terminal et de le ré-ouvrir pour que les modifications soient effectives. E 5

# <span id="page-5-0"></span>**Mode terminal**

![](_page_5_Picture_2.jpeg)

#### **VISUALISATION**

En mode mesure l'appareil affiche toutes les 2 secondes les informations suivantes:

![](_page_5_Picture_179.jpeg)

## **CONFIGURATION**

Le manuel reprend en détail les différentes possibilités de configuration: Pour entrer en mode configuration, il suffit d'appuyer sur la touche **"C"** du terminal. En face avant, à la place des mesures, l'appareil affiche le message:

CONF PAR RS232 EN COURS...

#### **1) Méthode**

Lors de la configuration, différents types de questions sont posées. Pour chacune d'elles, plusieurs réponses sont possibles. Voici la description en détail de chacun des cas.

#### **1.1) Saisie d'une valeur**

Exemple: SEUIL 80 °C

Deux cas sont possibles:

- La validation sans modification par un simple appui sur **"Entrée"**,
- La modification de valeur au clavier (affichage simultané), puis validation.

#### **Notes:**

- *- Il est possible, si l'on s'aperçoit d'une erreur commise dans la saisie d'une valeur, avant de la valider, de revenir en arrière par action sur la touche "", qui réédite le message sans tenir compte de la valeur erronée.*
- *- En mode configuration lorsque aucune action n'est effectuée, l'appareil repasse en mode exploitation après une attente de deux minutes sans tenir compte des modifications réalisées.*
- *- Si l'on se trouve en mode configuration et que l'on désire repasser en mode mesure sans tenir compte des modifica tions réalisées, il suffit d'appuyer sur la touche "Echap".*

#### **2) Les paramètres configurables**

Les paramètres suivant peuvent être configurés:

- Le seuil ou consigne de chauffe,
- L'hystérésis,
- Le retard.

# <span id="page-6-0"></span>**Décalage de la mesure**

![](_page_6_Picture_2.jpeg)

Dans certains cas, il est intéressant de pouvoir modifier la mesure par simple action au clavier du terminal. Cette fonction peut trouver son utilité dans divers cas tels un vieillissement du capteur ou pour compenser une résistance de ligne du capteur.

Pour décaler la mesure, il faut:

- Etre en mode mesure,
- Taper sur **"+"** ou **"-"** donnant accès à la fonction,
- La visualisation sur terminal devient:

![](_page_6_Picture_127.jpeg)

- Utiliser les touches **"+"** et **"-"** pour régler l'offset, la mesure de température tient compte immédiatement du changement.
- Taper sur **"Entrée"** pour mémoriser l'offset.

#### **Notes:**

*- L'offset reste actif même après une coupure de l'alimentation du module.*

- *- Si, en mode réglage d'offset, aucune action sur les touches "+", "-" ou "Entrée" n'est réalisée pendant un temps de*
- *2 minutes, l'appareil abandonne automatiquement ce mode de fonctionnement sans tenir compte du réglage effectué.*

# <span id="page-7-0"></span>**Mise à jour FIRMWARE**

![](_page_7_Picture_2.jpeg)

Pour accéder à la mise à jour du Firmware il faut en premier lieu ouvrir une fenêtre HyperTerminal, raccorder le PC avec l'appareil, mettre alors l'appareil sous tension.

Dans la fenêtre du terminal, le caractère suivant est affiché:

**>** <———————— L'appareil envoi ce caractère et attend le caractère « **F** » pendant 0,5 s.

Si l'utilisateur a appuyer sur la touche « F » du clavier dans le temps imparti, le message suivant est affiché dans la fenêtre de l'HyperTerminal:

**FIRMWARE LOADER Rev0 READY TO TRANSFER...**

L'appareil est maintenant en attente de transfert du fichier de mise à jour du Firmware. Ce fichier est un simple fichier de texte avec l'extension .txt fourni par LOREME et contenant le Firmware codé au format intel HEX . Sélectionner le menu « Transfert », « Envoyer un fichier texte… ».

Chercher le fichier voulu à l'aide du sélecteur de fichier, puis, après l'avoir sélectionné, cliqué sur « Ouvrir ». HyperTerminal commence le transfert du fichier vers l'appareil.

**FIRMWARE LOADER Rev0 READY TO TRANSFER \*\*\*\*\*\*\*\*\*\*\*** <———————— Une série d'étoile apparaît pour indiquer la bonne évolution du transfert.

En fin de programmation le message « **PROGRAMMING OK !** » est affiché si tout se passe bien. En cas d'erreur, les messages suivant peuvent être affichés:

- **SERIAL COM ERROR !** Erreur de réception.
- 

**- SERIAL TIMEOUT !** Temps d'attente de réception dépassé.

## - **PROGRAMMING FAILED !** Erreur de programmation dans la mémoire flash de l'appareil.

#### **Attention:**

*Si une erreur se produit pendant le processus de programmation, il est absolument nécessaire de reprendre la procédure depuis le début, la programmation partielle entrainant un non fonctionnement ou un fonctionnement aléatoire de l'appareil.*

# <span id="page-8-0"></span>**Conseils relatif à la CEM**

![](_page_8_Picture_2.jpeg)

## **1) Introduction**

Pour satisfaire à sa politique en matière de CEM, basée sur les directives communautaire **2014/30/UE** et **2014/35/UE**, la société LOREME prend en compte les normes relatives à ces directives dès le début de la conception de chaque produit.

L'ensemble des tests réalisés sur les appareils, conçus pour travailler en milieu industriel, le sont aux regards des normes IEC 61000-6-4 et IEC 61000-6-2 afin de pouvoir établir la déclaration de conformité.

Les appareils étant dans certaines configurations types lors des tests, il est impossible de garantir les résultats dans toutes les configurations possibles.

Pour assurer un fonctionnement optimal de chaque appareil il serait judicieux de respecter certaines préconisations d'utilisation.

## **2) Préconisation d'utilisation**

#### **2.1) Généralité**

- Respecter les préconisations de montage (sens de montage, écart entre les appareils ...) spécifiés dans la fiche technique.
- Respecter les préconisations d'utilisation (gamme de température, indice de protection) spécifiés dans la fiche technique.
- Eviter les poussières et l'humidité excessive, les gaz corrosifs, les sources importantes de chaleur.
- Eviter les milieux perturbés et les phénomènes ou élément perturbateurs.
- Regrouper, si possible, les appareils d'instrumentation dans une zone séparée des circuits de puissance et de relayage.
- Eviter la proximité immédiate avec des télérupteurs de puissance importantes, des contacteurs, des relais, des groupes de puissance à thyristor ...
- Ne pas s'approcher à moins de cinquante centimètres d'un appareil avec un émetteur (talkie-walkie) d'une puissance de 5 W, car celui-ci créer un champs d'une intensité supérieur à 10 V/M pour une distance de moins de 50 cm.

## **2.2) Alimentation**

- Respecter les caractéristiques spécifiées dans la fiche technique (tension d'alimentation, fréquence, tolérance des valeurs, stabilité, variations ...).
- Il est préférable que l'alimentation provienne d'un dispositif à sectionneur équipés de fusibles pour les éléments d'instrumentation, et que la ligne d'alimentation soit la plus direct possible à partir du sectionneur. Eviter l'utilisation de cette alimentation pour la commande de relais, de contacteurs, d'éléctrovannes etc ...
- Si le circuit d'alimentation est fortement parasité par la commutation de groupes statiques à thyristors, de moteur, de variateur de vitesse, ... il serait nécessaire de monter un transformateur d'isolement prévu spécifiquement pour l'instrumentation en reliant l'écran à la terre.
- Il est également important que l'installation possède une bonne prise de terre, et préférable que la tension par rapport au neutre n'excède pas 1V, et que la résistance soit intérieure à 6 ohms.
- Si l'installation est située à proximité de générateurs haute fréquence ou d'installations de soudage à l'arc, il est préférable de monter des filtres secteur adéquats.

## **2.3) Entrées / Sorties**

- Dans un environnement sévère, il est conseillé d'utiliser des câbles blindés et torsadés dont la tresse de masse sera reliée à la terre en un seul point.
- Il est conseillé de séparer les lignes d'entrées / sorties des lignes d'alimentation afin d'éviter les phénomènes de couplage.
- Il est également conseillé de limiter autant que possible les longueurs de câbles de données.

# <span id="page-9-0"></span>**Câblages**

# LOREME

## **LIAISON TERMINAL - APPAREIL**

![](_page_9_Figure_4.jpeg)

## **SCHEMAS DE RACCORDEMENT**

![](_page_9_Figure_6.jpeg)

PT100

Secteur 230 Vac Charge